# Φύλλο Εργασίας VOKI

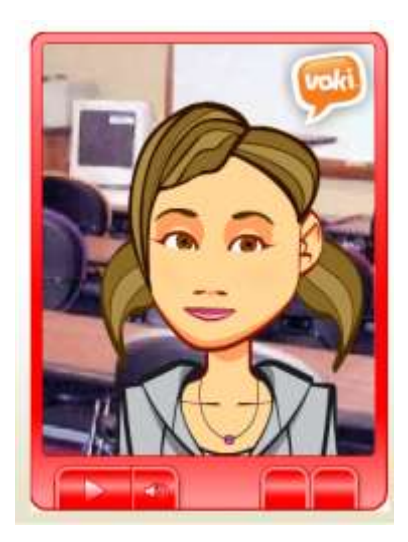

To VOKI μας δίνει τη δυνατότητα να δημιουργήσουμε ένα avatar και να ηχογραφήσουμε ή να πληκτρολογήσουμε αυτά που θέλουμε να λέει. Στη συνέχεια μπορεί να ενσωματωθεί σε Blog, ιστοσελίδα, παρουσίαση ή να παίξει αυτόνομα.

**Avatar:** είναι ένα εικονίδιο αντιπροσωπευτικό του χρήστη που το επιλέγει. Τα **avatars** χρησιμοποιούνται σε μεγάλος μέρος των υπηρεσιών του Web (π.χ Blogs, Forums κ.α) συνοδεύοντας τον κάτοχο τους. Μπορείτε να επιλέξετε το δικό σας **avatar** από τη συλλογή του Voki ή να δημιουργήσετε το δικό σας από οποιαδήποτε δική σας φωτογραφία.

Για να ξεκινήσετε να χρησιμοποιείτε την εφαρμογή επισκεφτείτε το site: [www.voki.com](http://www.voki.com/) και δημιουργείστε λογαριασμό όπως φαίνεται παρακάτω:

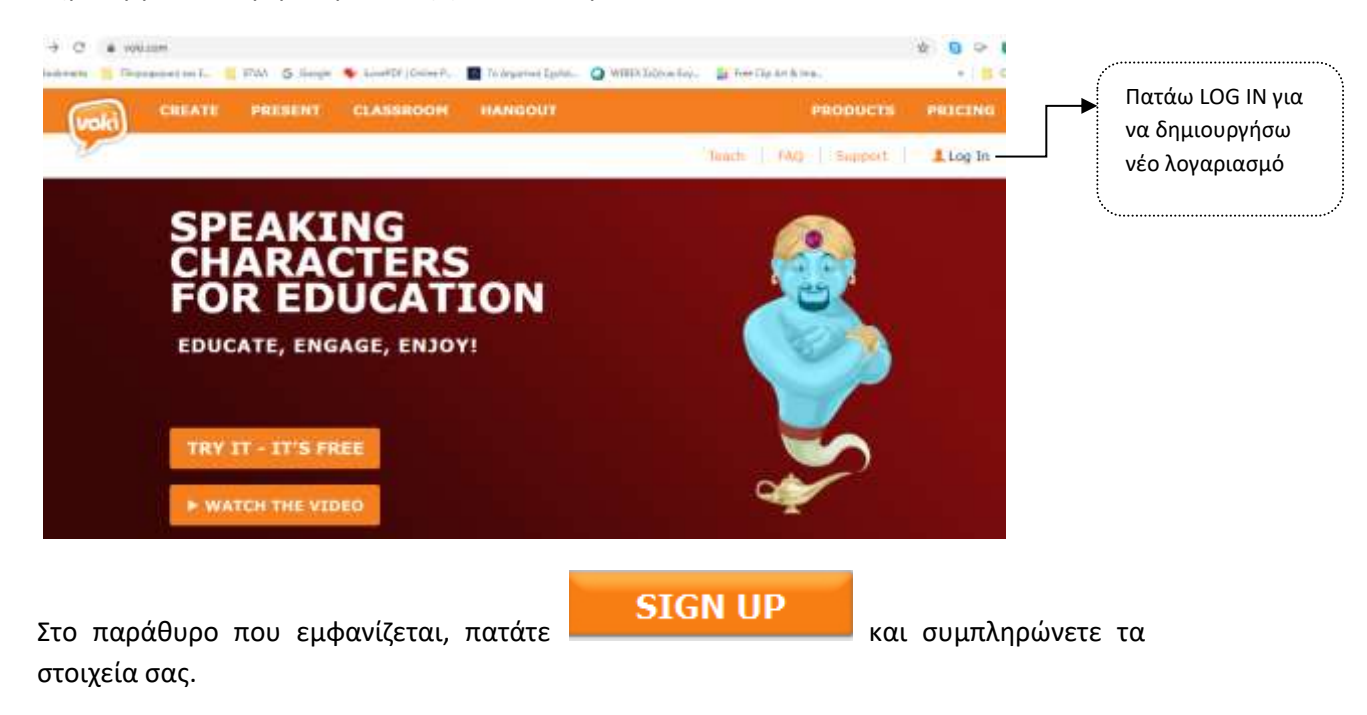

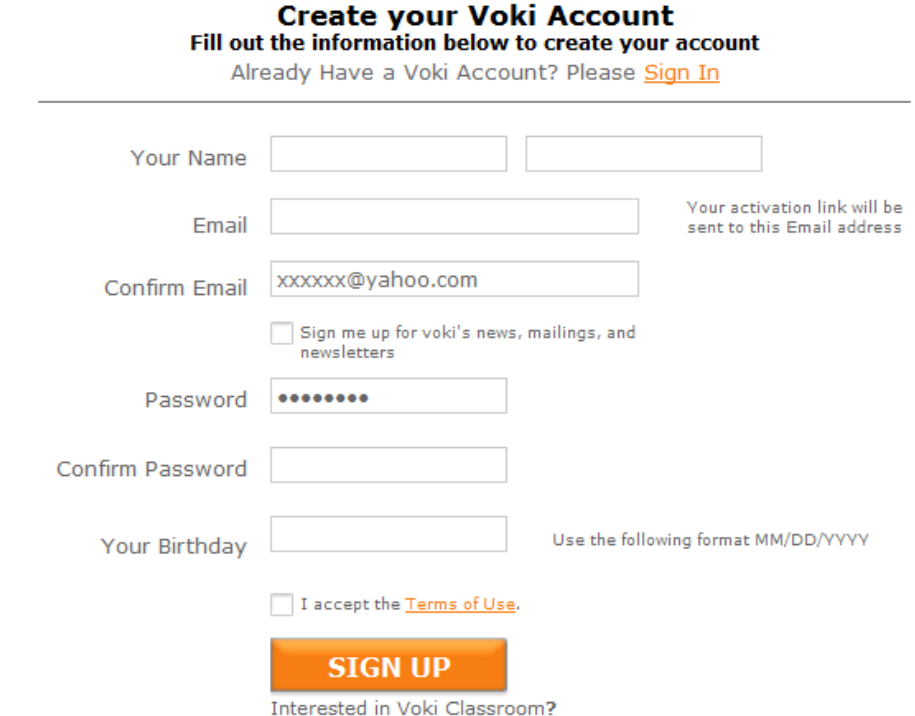

Είμαστε έτοιμοι να ξεκινήσουμε τη δημιουργία ενός νέου voki, πατώντας την επιλογή

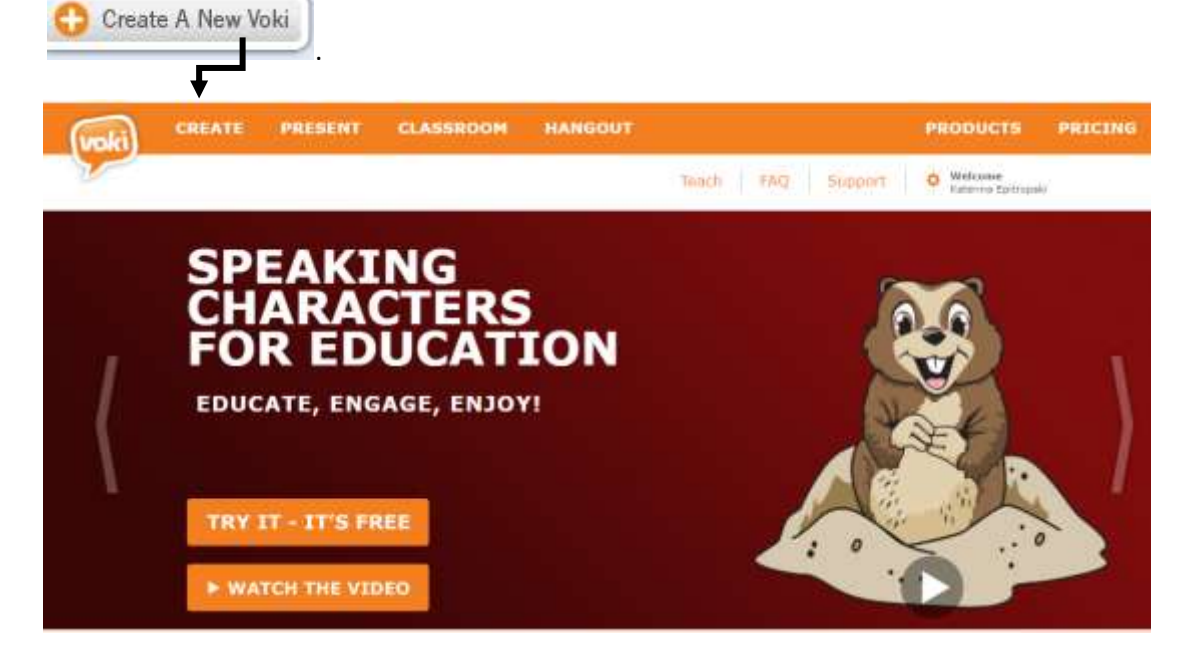

 $\mathbf X$ 

Εμφανίζεται το παρακάτω παράθυρο στο οποίο ακολουθώντας τα βήματα δημιουργείτε το δικό σας Voki:

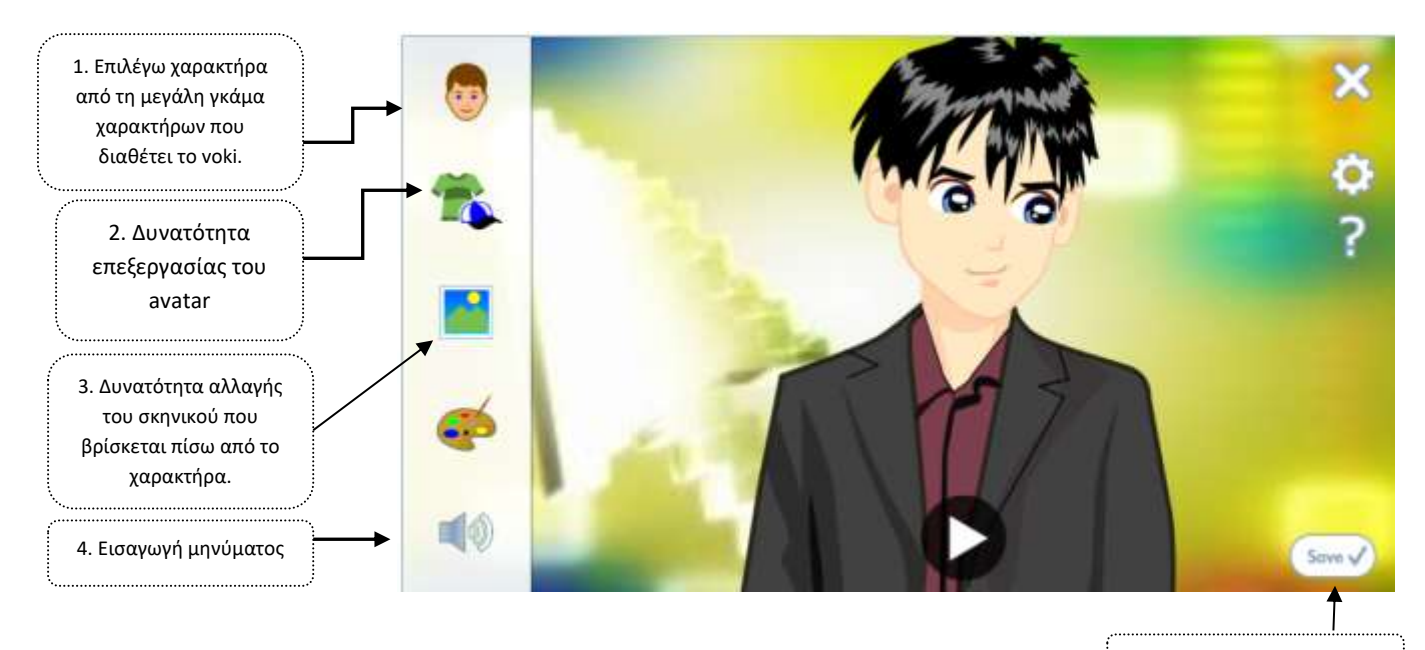

5. Αποθήκευση του avatar.

### *1. Επιλογή χαρακτήρα*

Κατά την επιλογή του χαρακτήρα που θα χρησιμοποιήσετε στο voki σας χρειάζεται **ΜΕΓΑΛΗ ΠΡΟΣΟΧΗ,** ώστε να επιλέξετε ένα avatar που παρέχεται **FREE** στη δωρεάν έκδοση του VOKI, γιατί μόνο τότε θα έχετε τη δυνατότητα να το αποθηκεύσετε. Τα avatars που **ΔΕΝ** παρέχουν αυτή τη δυνατότητα έχουν ένα αστέρι:

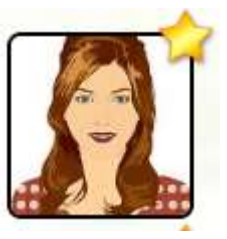

Επιλέγω φιγούρα μέσα από τη μεγάλη συλλογή που μου παρέχει το voki. Οι χαρακτήρες είναι χωρισμένοι σε κατηγορίες (π.χ. καρτούν, ζώα, πολιτικοί, διάσημοι, κ.ά.).

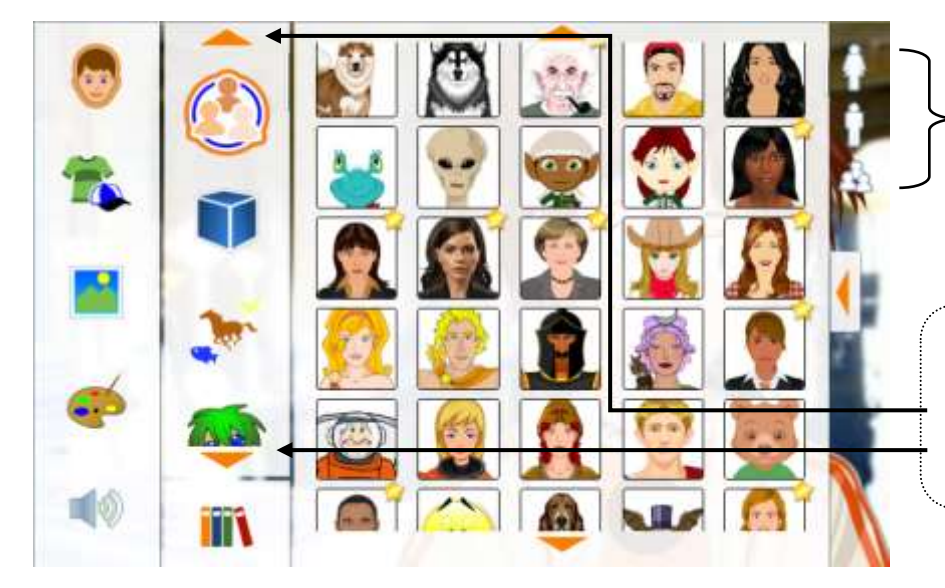

Μπορώ να επιλέξω να εμφανίζονται μόνο οι αντρικοί, μόνο οι γυναικείοι ή και τα δύο φύλλα χαρακτήρων.

Οι χαρακτήρες είναι χωρισμένοι σε κατηγορίες (π.χ. φανταστικοί, ζώα, διάσημοι, κτλ). Πλοηγούμαι ανάμεσα στις κατηγορίες χαρακτήρων πατώντας στο βέλος.

#### *2. Τροποποίηση φιγούρας*

Αφού επιλέξω τη φιγούρα που προτιμώ, έχω τη δυνατότητα να τροποποιήσω τα χαρακτηριστικά του προσώπου, τα μαλλιά, το στυλ ντυσίματος, τα ρούχα, να προσθέσω αξεσουάρ κ.ά.

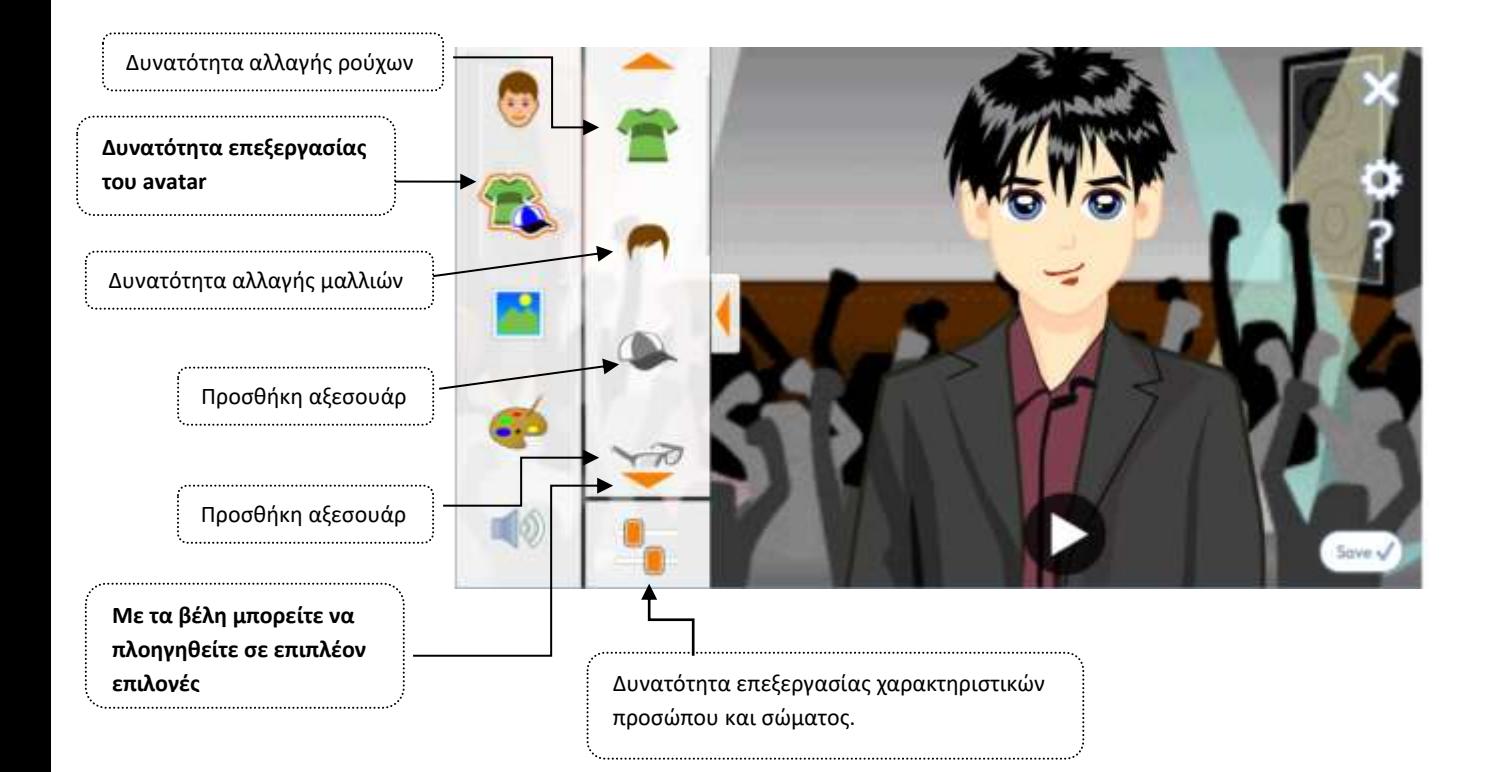

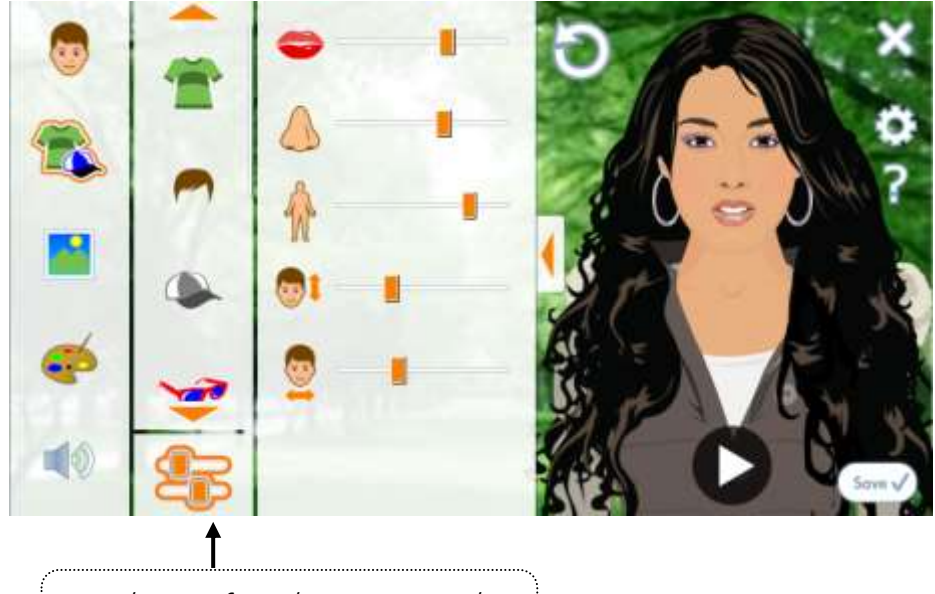

Δυνατότητα επεξεργασίας χαρακτηριστικών προσώπου και σώματος.

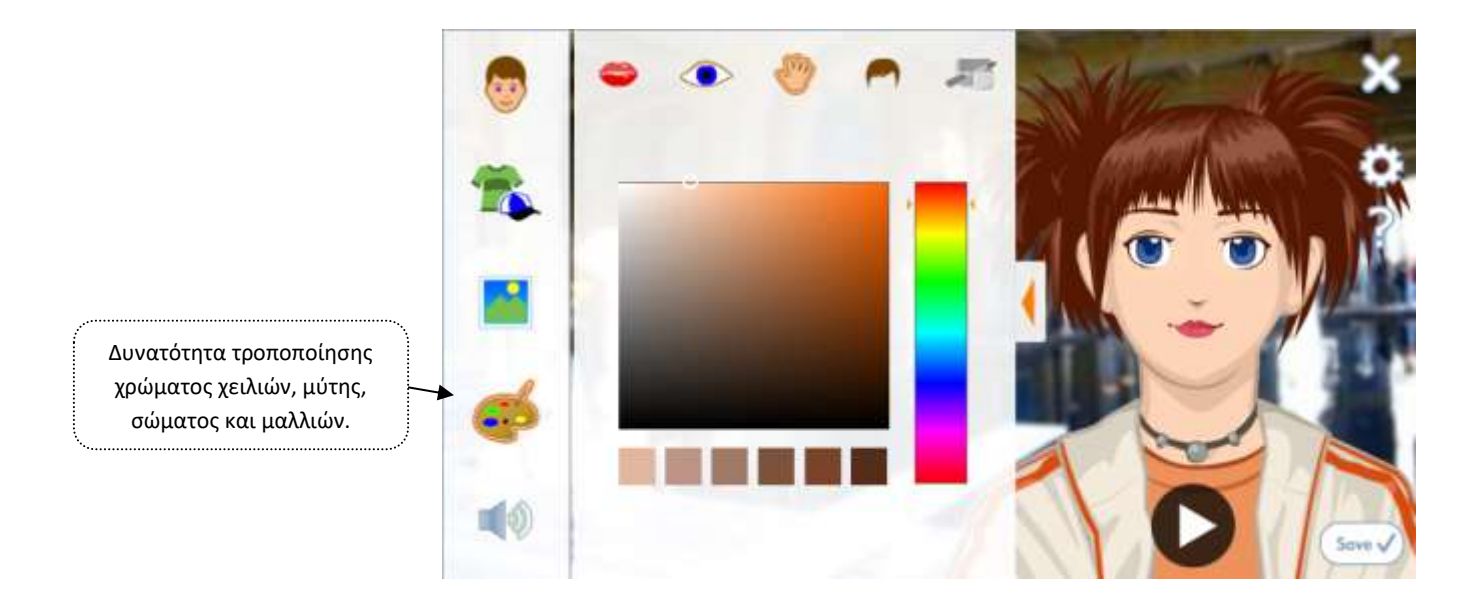

*3. Αλλαγή του σκηνικού που βρίσκεται πίσω από το χαρακτήρα 3.1Από τη συλλογή του VOKI*

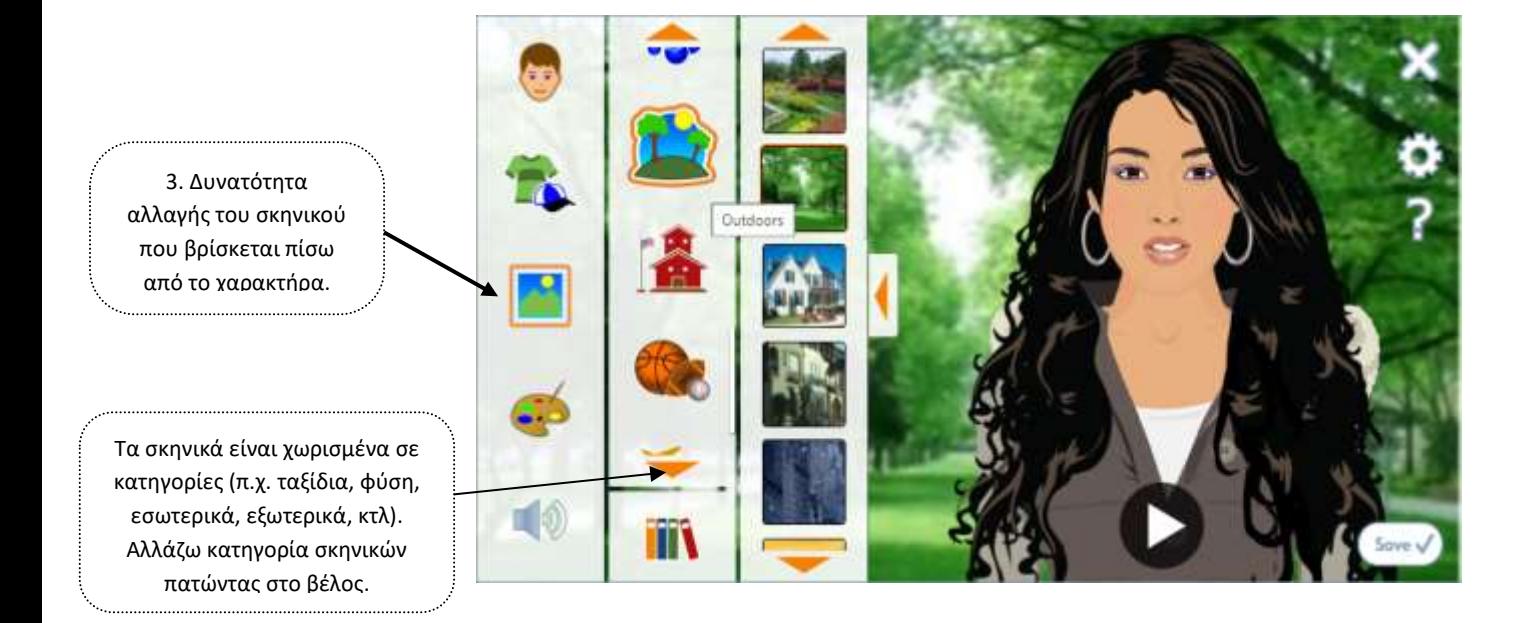

Υπάρχουν πολλές επιλογές σε background, τα οποία είναι χωρισμένα σε κατηγορίες: εσωτερικού χώρου, εξωτερικού χώρου, αθλητικών δραστηριοτήτων, πόλη, ύπαιθρος κ.ά. Με τα βέλη γίνεται η πλοήγηση στις κατηγορίες αυτές και επιλέγοντας κάποια, ανοίγει το μενού με τις αντίστοιχες εικόνες background.

# *3.2 Χρησιμοποιώντας δική μου εικόνα*

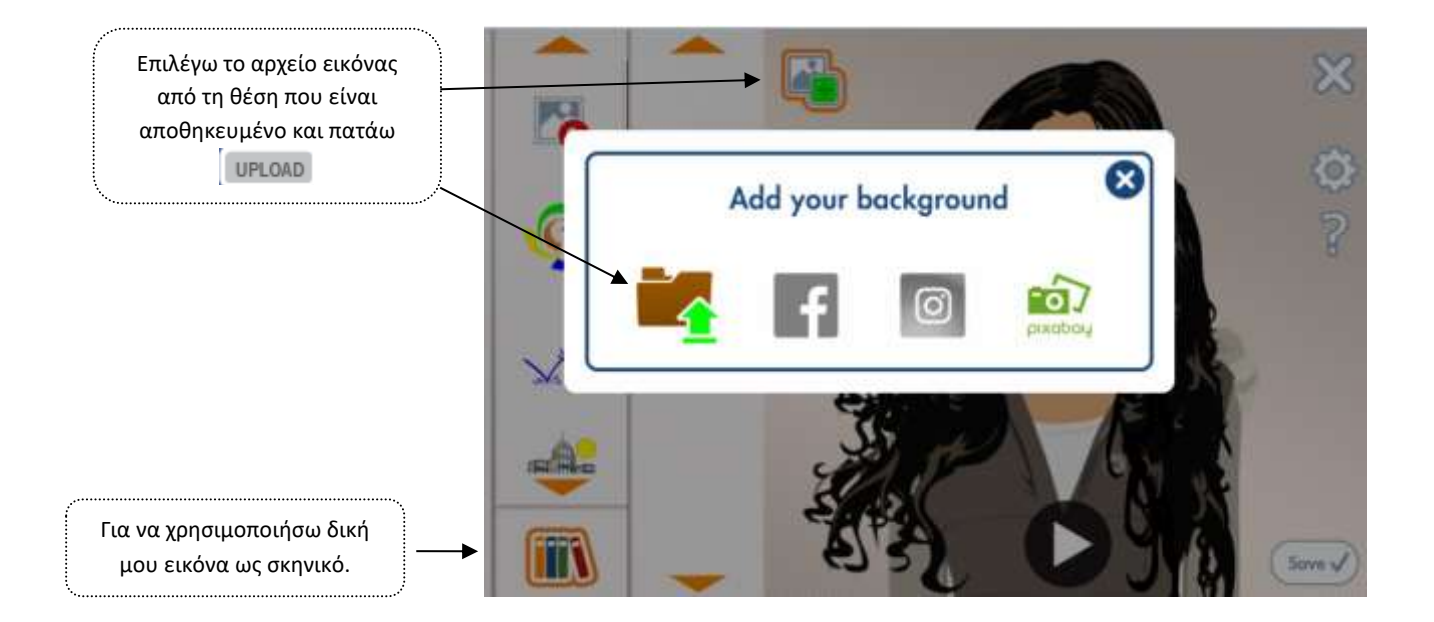

# *4. Ο χαρακτήρας μιλάει!*

Στη συνέχεια μπορώ να προσθέσω φωνή στο χαρακτήρα μου. Έχω τις παρακάτω εναλλακτικές:

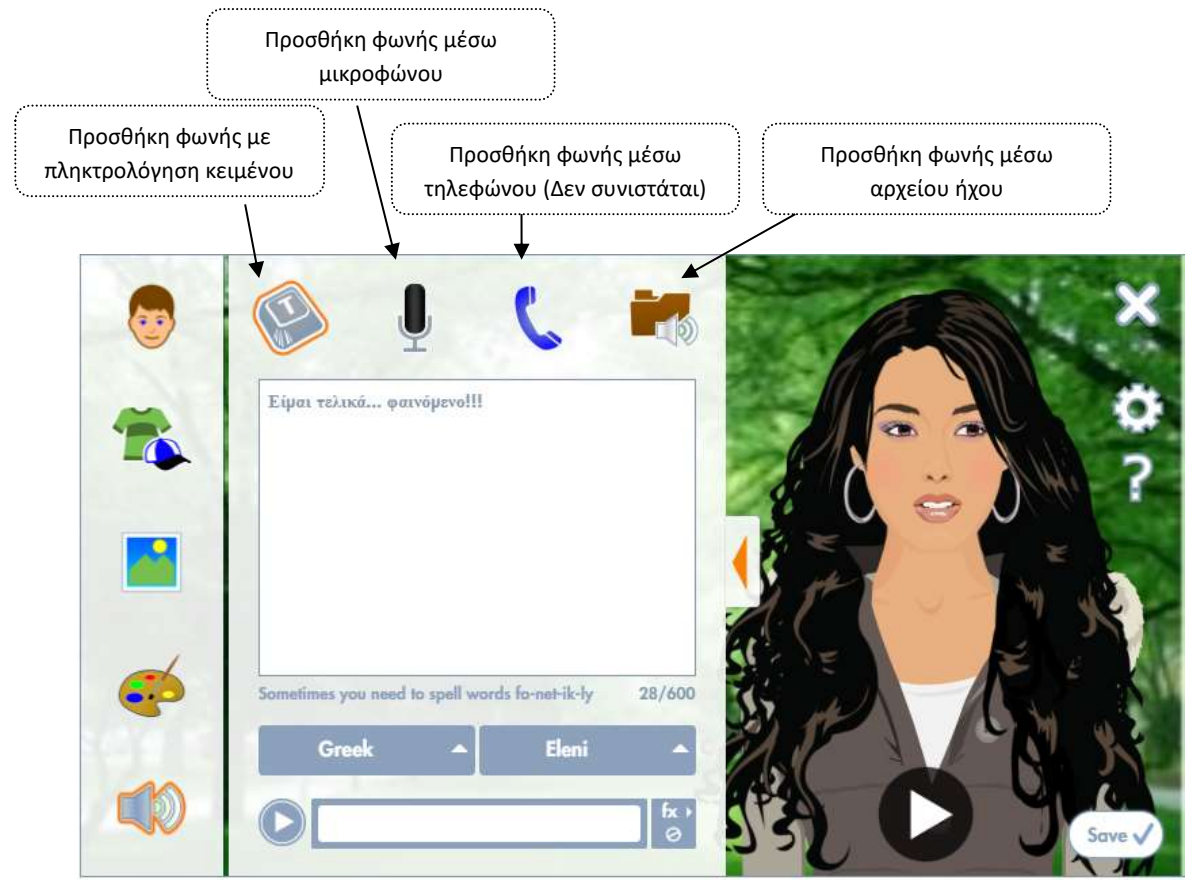

### *4.1Προσθήκη φωνής με πληκτρολόγηση κειμένου*

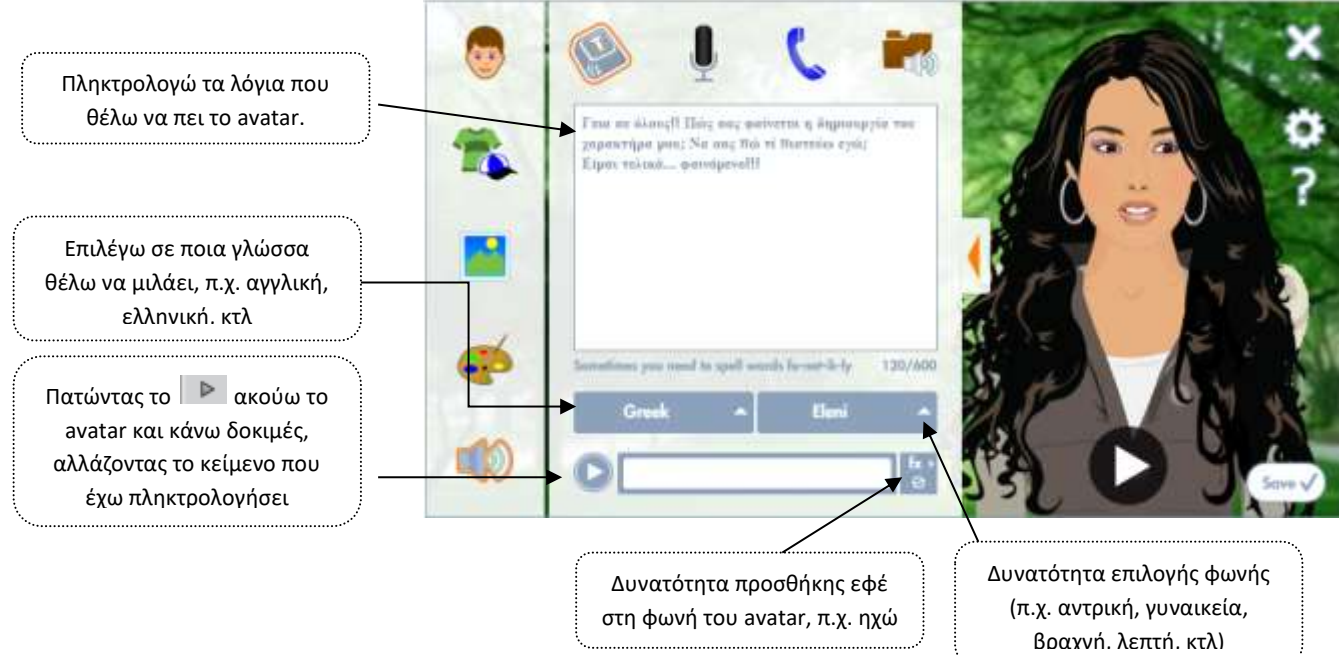

Αν θέλουμε να μιλήσει **ελληνικά** ο χαρακτήρας μας: Κατά την πληκτρολόγηση κειμένου που αντιστοιχεί στα λόγια του χαρακτήρα σας πρέπει να προσέχετε να συλλαβίζετε τα λόγια όπως τα ακούμε και όχι με την ορθογραφία τους, όπως δηλ. έχουμε συνηθίσει να τα γράφουμε. Σκεφτείτε ότι έχετε απέναντί σας έναν Άγγλο που πρέπει βλέποντας το κείμενο που έχετε πληκτρολογήσει να το προφέρει στα ελληνικά. …Δεν είναι και πολύ εύκολο!

## *4.2Προσθήκη φωνής μέσω μικροφώνου*

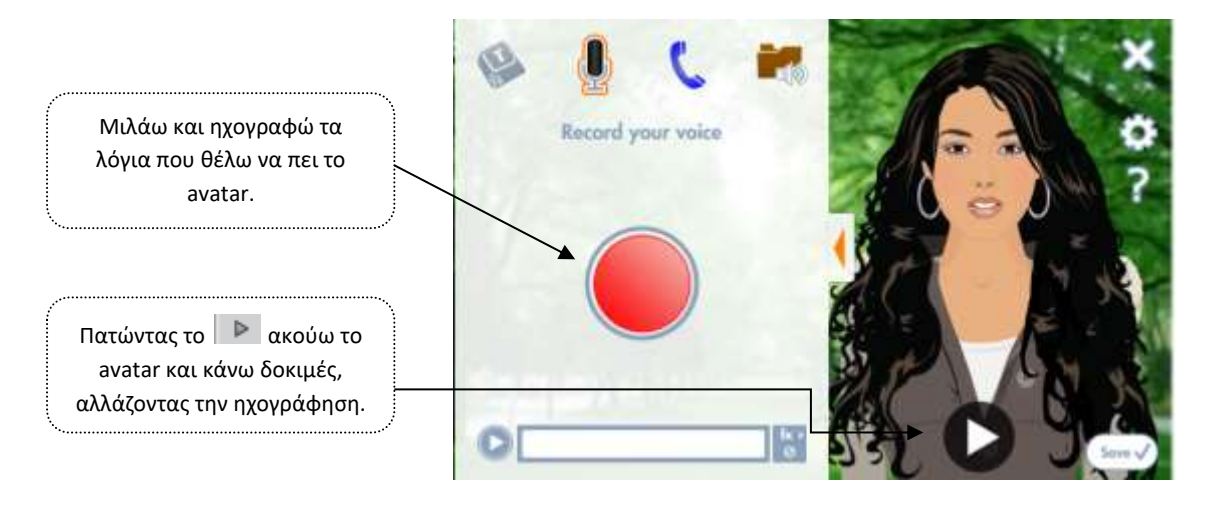

*ΠΡΟΣΟΧΗ!* Το ηχογραφημένο μήνυμα δεν μπορεί να ξεπερνάει σε διάρκεια τα 60 δευτερόλεπτα.

#### *4.3Προσθήκη φωνής μέσω αρχείου ήχου*

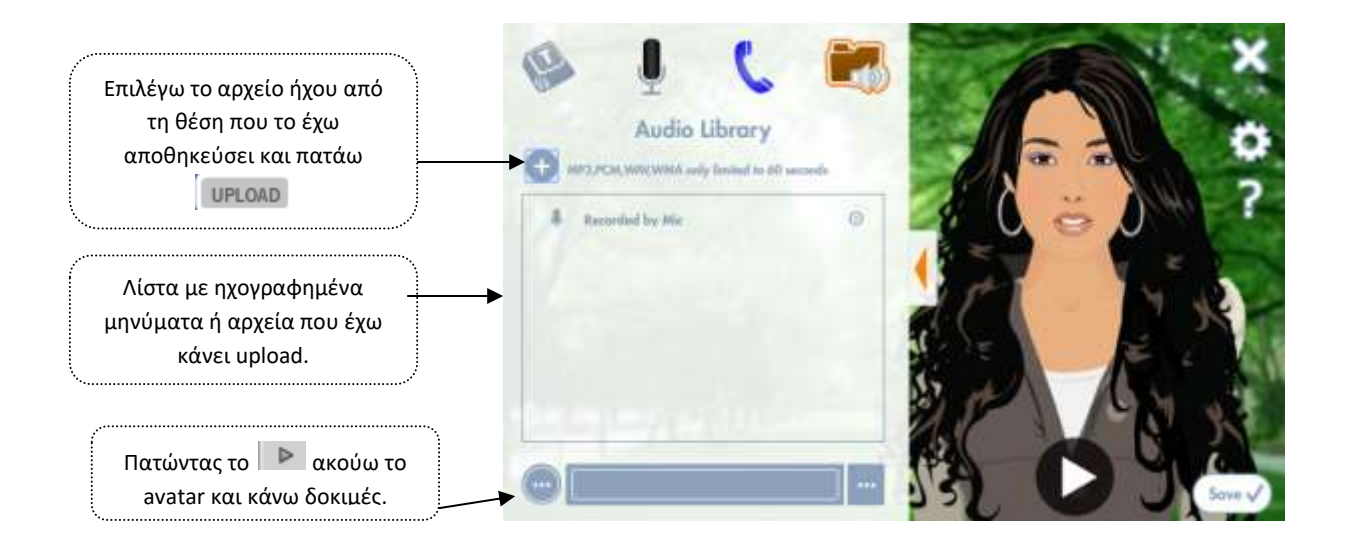

*ΠΡΟΣΟΧΗ!* Τα αρχεία ήχου που επιλέγω πρέπει να είναι μορφής wma, pcm, mp3 ή wav και δεν μπορούν να ξεπερνούν σε διάρκεια τα 60 δευτερόλεπτα.

#### *5. Δημοσίευση του Voki*

To Voki μάς παρέχει τη δυνατότητα να δημοσιεύσουμε το avatar που έχουμε δημιουργήσει, προκειμένου να το μοιραστούμε με φίλους ή να το επικοινωνήσουμε δημοσίως. Στη δωρεάν έκδοση υπάρχει η δυνατότητα να κοινοποιήσουμε το avatar σε κάποιο μέσο κοινωνικής δικτύωσης (π.χ. facebook, twitter), να το στείλουμε με email ή απλώς να αντιγράψουμε το url του και να το μοιράσουμε σε όποιον θέλουμε να το επισκεφθεί. Στην αναβαθμισμένη έκδοση υπάρχει επίσης η δυνατότητα να ενσωματωθεί το avatar σε κάποια ιστοσελίδα μας.

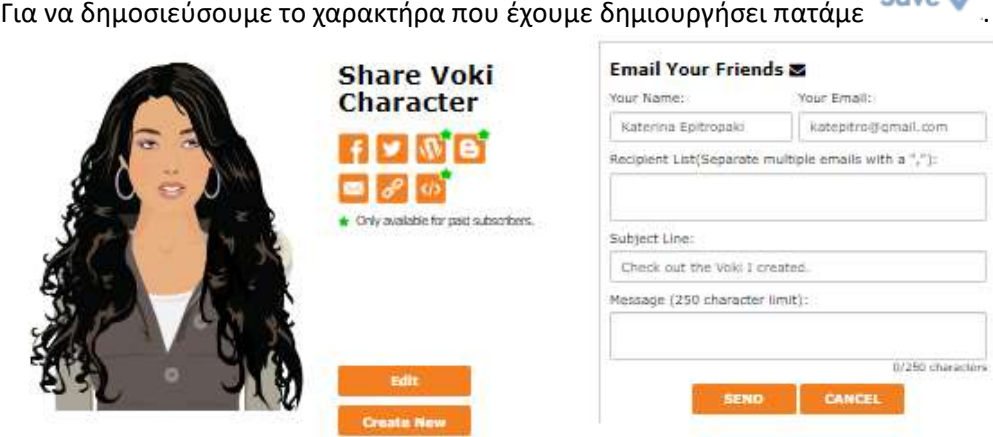

#### *5.1Ενσωμάτωση του Voki σε ιστοσελίδα*

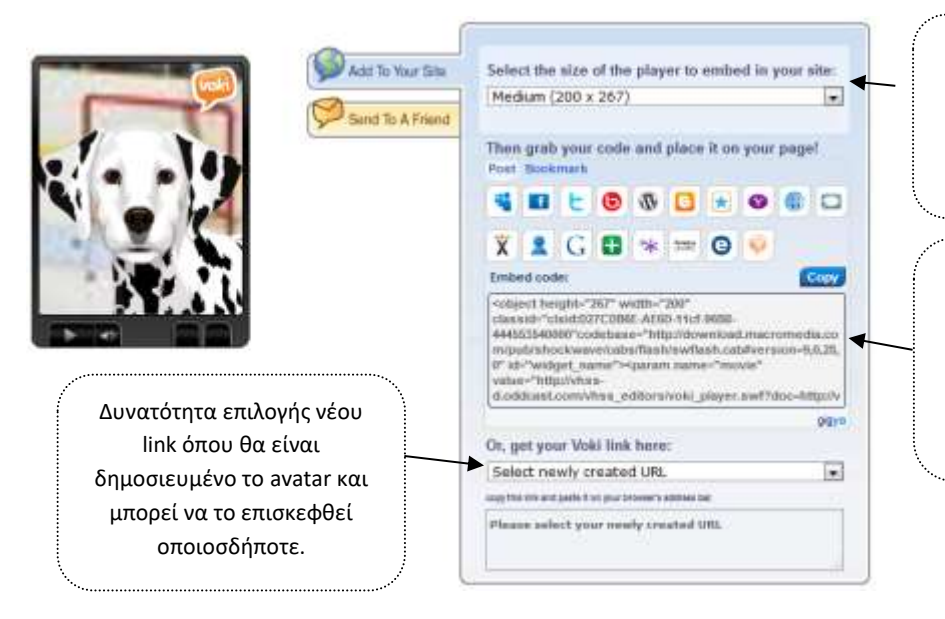

Επιλέγω τι μέγεθος θα έχει το πλαίσιο του avatar στη σελίδα που θα το δημοσιεύσω (μικρό, μεσαίο ή μεγάλο).

Έτοιμος ο κώδικας που χρησιμοποιώ σε περίπτωση που θέλω να δημοσιεύσω το avatar σε δική μου ιστοσελίδα (απλά κάνω copy-paste).